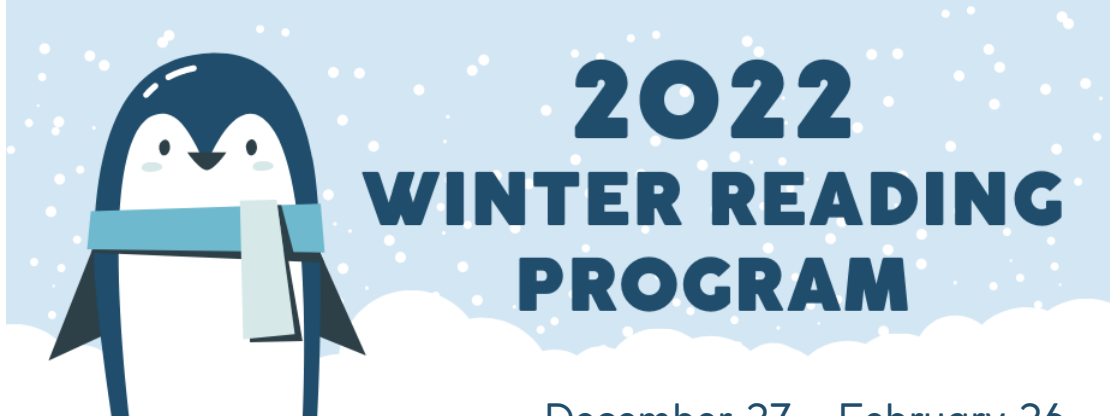

December 27 - February 26

# **How to Participate in the 2022 Winter Reading Challenge on Beanstack**

Beanstack is the online reading challenge platform the library is using to run our virtual reading challenges. Through Beanstack, readers can log their reading time and activities to earn badges, prizes, and tickets for grand prize drawings.

#### How do I get started?

- Visit **hartfordlibrary.beanstack.org**.
- Click on **Register an Individual or Family**.
- If you are an adult registering a family, first click on **I am registering myself***.* To register only your children, click on **I am registering a child**.
- Fill in the required fields and select the Winter Reading Challenges your readers are eligible to join. JRML is offering reading challenges for kids and teens on Beanstack this winter.
- Now that you are registered, you will be taken to your account page. From here, you can begin logging your reading and activities!

### How do I log reading minutes and activities?

- Go to **hartfordlibrary.beanstack.org** or use the **Beanstack Tracker app** for iPhone and Android devices to sign into your account.
- Click on **Log Reading and Activities** on the top left side of the website or on the **plus icon** on the bottom of the app.
- Fill in your reading time and completed activities.
- As you log your reading time and activities, you will unlock digital badges and earn digital tickets for the grand prize drawings. Be sure to assign your tickets to prizes to be entered in the grand prize drawings.

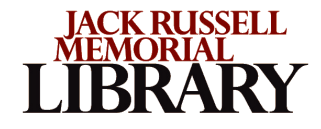

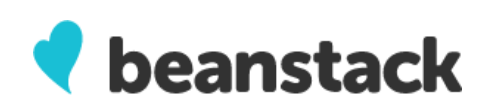

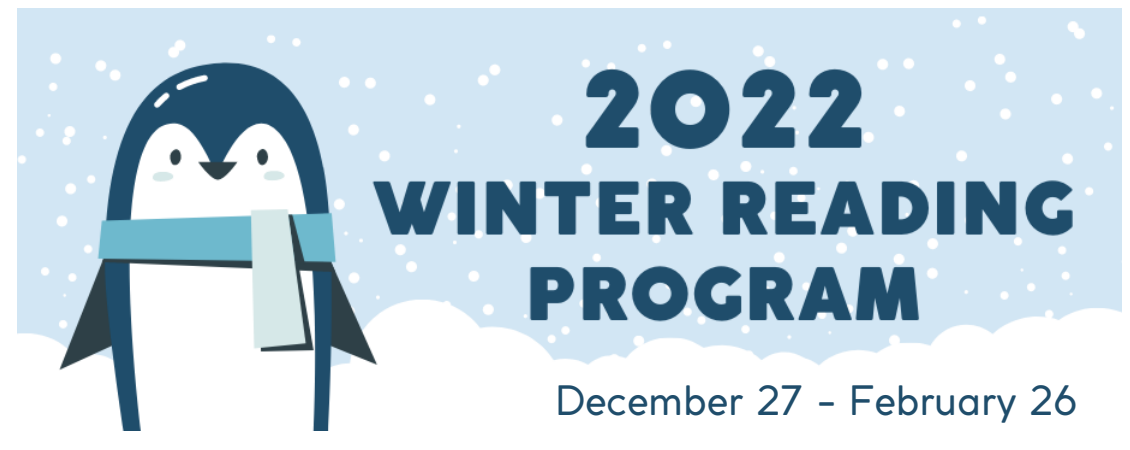

## **How to Assign Tickets to Prize Drawings in Beanstack**

### Using the website

- Log into your Beanstack account at **hartfordlibrary.beanstack.org**.
- Select your reader.
- Click on the **Challenges** tab to navigate to your reader's Winter Reading Challenge page.
- Click on the **Ticket Drawings** tab.
- The Ticket Drawings page will show you how many tickets you have to spend, the prize basket drawing options, and how many tickets you have already assigned to each drawing.
- Assign your tickets by clicking on the blue **Add Tickets** button.

### Using the Beanstack Tracker App

- Open the app and sign into your account.
- Select your reader.
- From the home screen, scroll down to **Current Challenges** and click on the Winter Reading banner.
- When the page loads, swipe through the tabs at the top of the screen and click on **Ticket Drawings**.
- The Ticket Drawings screen will show you how many tickets you have to spend, the prize basket drawing options, and how many tickets you have already assigned to each drawing.
- Click on the images of each prize to learn more, see how many tickets you have already assigned to each, and add more tickets with the **Add Tickets button**.

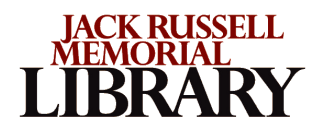

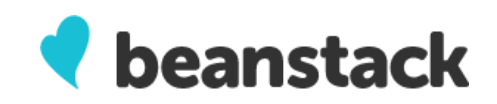